**RENCANA PELAKSANAAN PEMBELAJARAN DARING (ONLINE) SMA NEGERI 1 DEMON PAGONG**

Mata Pelajaran : Ekonomi

Materi Pokok (KD) : Menganalisis penyusunan Siklus akuntansi perusahaan jasa

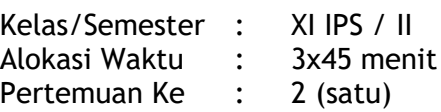

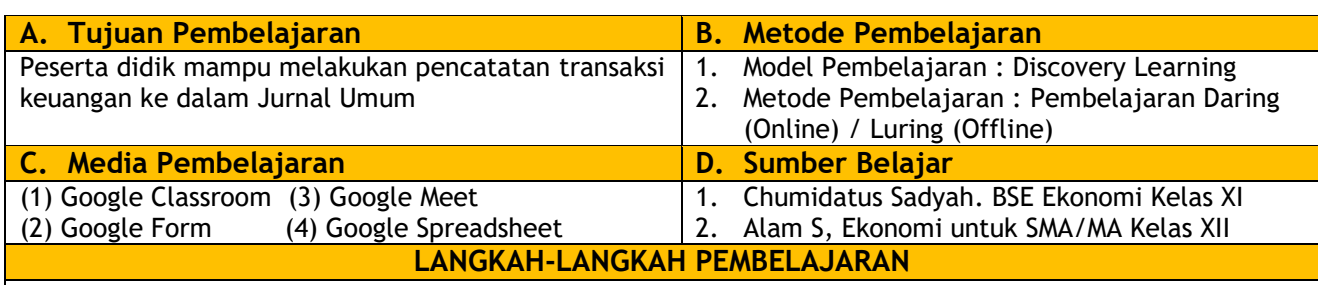

- 1. Guru membuat Kelas di Google Classroom (jika sudah dibuat, langkah 1 dapat dilewati)
- 2. Guru memposting materi yang berisi Video Pembelajaran Memahami Jurnal Umum pada Google Classroom
- 3. Peserta didik **Melakukan literasi digital** dengan mempelajari materi yang terdapat dalam video pembelajaran

Link Video Pembelajaran: <https://youtu.be/xzZe1tPL47k>

- 4. Setelah melakukan kegiatan literasi, peserta didik **melakukan tanya jawab bersama dengan guru tentang hal-hal yang belum dipahami**. Kegiatan ini dapat dilaksanakan secara langsung di kolom komentar materi pada Classroom. Jika memungkinkan, Guru dapat menggunakan Google Meet
- 5. Guru memberikan tanggapan terhadap pertanyaan yang diberikan oleh peserta didik.
- 6. Setelah selesai, Guru memposting tugas Jurnal Umum dengan Google Spreadsheet pada menu tugas di Classroom, sekaligus menjelaskan kepada peserta didik tentang langkah mengerjakannya.

Guru mempelajari panduan di<https://www.youtube.com/watch?v=6xSuUHiP1fQ> Soal Latihan Jurnal Umum :

[https://docs.google.com/spreadsheets/d/1x3Zqa2\\_0YZGHY2geveUtkD-](https://docs.google.com/spreadsheets/d/1x3Zqa2_0YZGHY2geveUtkD-8IdBqhjvWWHeZml6Scr8/edit#gid=0)[8IdBqhjvWWHeZml6Scr8/edit#gid=0](https://docs.google.com/spreadsheets/d/1x3Zqa2_0YZGHY2geveUtkD-8IdBqhjvWWHeZml6Scr8/edit#gid=0)

- 7. Peserta didik yang lain saling berinteraksi dengan menanggapi hasil kerja temannya
- 8. Guru dan peserta didik membuat kesimpulan dari hasil pembelajaran
- 9. Guru membuat tes Uji Pemahaman menggunakan Google Form dan membagikan link untuk dikerjakan siswa melalui Google Classroom.

Uji Pemahaman ini disetting agar peserta didik langsung dapat melihat hasil pekerjaannya.

10. Guru dapat membuka sesi tambahan untuk membahas kembali hal-hal yang telah dipelajari peserta didik (optional)

Mengetahui, Kepala Sekolah, Lewokluok, 09 Maret 2021 Guru Mata Pelajaran,

(Didimus K. Lein, S. Pd) NIP. 19700912 200212 1 010

Samuel Jogo Hera, S. Pd, Gr NIP. -

Keterangan :

Bagi peserta didik yang menggunakan Android, maka sebaiknya Bapak/Ibu Guru mengarahkan peserta didik untuk terlebih dahulu menginstall Google Classroom dan Google Spreadsheet pada Android siswa melalui Playstore.

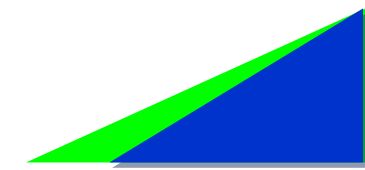

**RENCANA PELAKSANAAN PEMBELAJARAN DARING (ONLINE) SMA NEGERI 1 DEMON PAGONG**

Do

E

Data Singkat Penyusun Nama : Samuel Jogo Hera, S. Pd, Gr Instansi : SMA Negeri 1 Demon Pagong Email : [jogohera63@gmail.com](mailto:jogohera63@gmail.com) Akun belajar.id : [samuelhera15@guru.sma.belajar.id](mailto:samuelhera15@guru.sma.belajar.id) Anda juga dapat mempelajari hal teknis pembelajaran diatas melalui link : [https://sjogomedia.com/inovasi-pembelajaran-akuntansi-dengan-menggunakan-google-classroom](https://sjogomedia.com/inovasi-pembelajaran-akuntansi-dengan-menggunakan-google-classroom-dan-google-spreadsheet/)[dan-google-spreadsheet/](https://sjogomedia.com/inovasi-pembelajaran-akuntansi-dengan-menggunakan-google-classroom-dan-google-spreadsheet/)